**الوحدة 1 الدرس 8 أنواع الملفات**  Q **وصف الدرس** [الغرض العام من هذا الدرس هو أن يصبح الطلبة عىل دراية بمختلف أنواع المعلومات](https://ruaad.com/)  الرقميـة. **ما سيتعلمه الطالب** ֧<u>֓</u> > التمييز بين أنواع الملفات الأكثر شيوعًا. **نتاجات التعلم** التعرف على أنواع ملفات الحاسوب.

#### **المصطلحات**

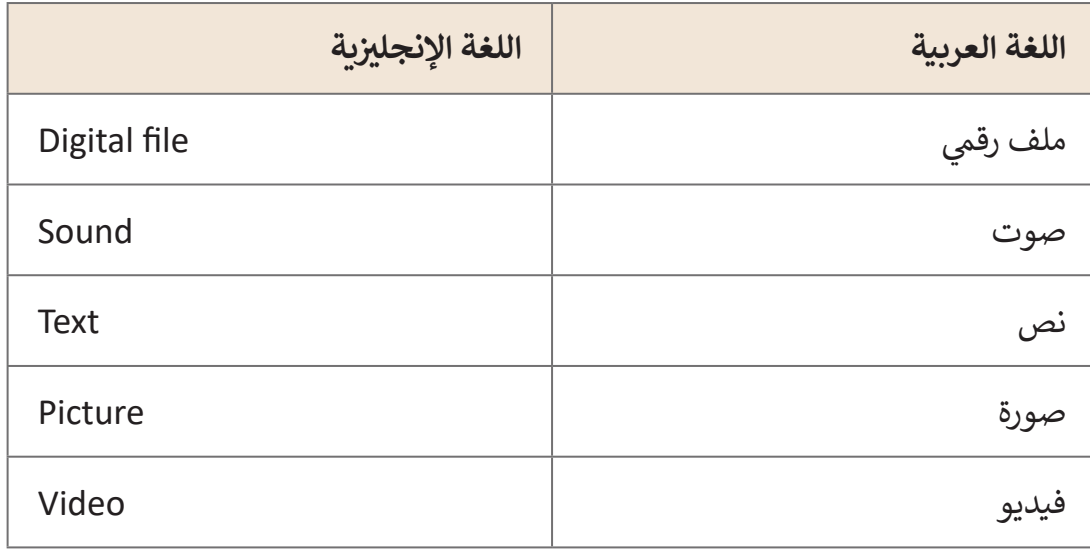

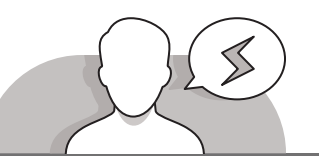

#### **التحديات المتوقعة**

- ً> قـد يجـد الطلبـة صعوبـة في التمييـز بيـن أنـواع المعلومـات الرقميـة المعروضـة، فمثـلا عنـد ֧֖֧֦֧֚֝<u>֓</u>֚֓ رؤية الطالب لنص فإنه قد يعتبره صورة بينما يكون في الواقع مستند نصي، أيضًا يمكن أن يكـون الفيديـو عبـارة عـن مزيـــــج مـن الصـور والصـوت والنصـوص.
- يتفاعـل الطلبـة مـع المـواد الرقميـة مثـل الفيديـو والصـوت والصـور، ولكـن يختلـف هـذا األمـر ًعند التعامل مع النصوص خصوصًا إذا كان الطلبة لا يعرفون كيفية الكتابة على لوحة المفاتيـح.
	- ال يدرك الطلبة أنه يمكن تحويل الملفات الرقمية ما بين جهاز وآخر.

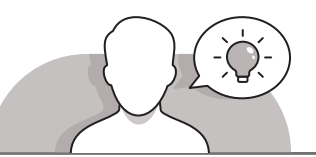

#### **التمهيد**

- اعرض الغرض من الدرس، أال وهو تعريف الطلبة بأنواع الملفات الرقمية المختلفة.
- ً> أظهر للطلبة مستند مطبوع وصورة مطبوعة. يمكنك أيضًا تشغيل الصوتيات ومقطع فيديـو باسـتخدام هاتفك أو من خـلال جهـاز الحاسـوب. أثنـاء تقديم هـذه الأمثلـة، اطـرح عليهـم أسـئلة مثـل:
	- ما هو الجهاز الذي يتم استخدامه لتسجيل الفيديو؟
		- ما هو الجهاز الذي يتم استخدامه اللتقاط الصور؟
	- ما هو الجهاز الذي يتم استخدامه لكتابة الكلمات والجمل؟
	- ما هو الجهاز الذي يتم استخدامه لالستماع إلى الصوتيات؟

#### **التلميحات الخاصة بالتنفيذ**

- يتـم تقديـم هـذا الـدرس مـن خـال الرجـوع إلـى صفحـة الدرس في كتـاب الطالب، حيث تحتوي .<br>مقدمة الدرس على مجموعـة مختلفـة من أنـواع الملفـات، وبناءً على ذلك، قم بالإشـارة إلى كل نـوع مـن أنـواع الملفـات مـع توضيـح الجهـاز الـذي يمكـن تشـغيله أو إنتاجـه بواسـطته.
	- ً> يتم التركيز على ملفات الحاسوب الرقمية وكيف يمكن دمجها معًا.
- خـال شـرح الـدرس، قـم بتكـرار العبـارات مثـل "الصـوت، النـص، الصـورة، الفيديـو" لتعريـف الطلبـة بهـذه المفاهيـم.

- قـم بالتقـاط صـورة لمختبـر الحاسـوب باسـتخدام الكاميـرا الرقميـة، ثـم قـم بتسـجيل مقطـع ِّفيديو ومـرر الكاميـرا أمـام كل طالب بحيث تكـون الصـورة مرئيـة على شاشـة الكاميـرا ليطّلـع الطالـب علـى مبـدأ أن الكاميـرا قـد حفظـت الصـورة.
- قـم بسـؤال الطلبـة عـن كيفيـة نقـل الملفـات الرقميـة مـن الكاميـرا إلـى جهـاز الحاسـوب. فـي هـذه المرحلـة، أن توضـح كيفيـة نقـل البيانـات مـن الكاميـرا إلـى جهـاز الحاسـوب باسـتخدام كابـل (سـلك).

> فيما يلي طريقة مقترحة لتعريف الطلبة بالأيقونات الخاصة بأنواع الملفات المختلفة.

- ً• أنشئ مجلدًا جديدًا، ثم ضع البيانات المنقولة (الصور الرقمية والفيديو المسجل) ًفـي المجلـد، ثـم قـم بإضافـة نـص رقمـي جديد وملـف صوتي.
- افتـح أحـد المجلـدات، ثـم نبـه الطلبـة أليقونـات الملفـات، واطلـب منهـم المقارنـة بيـن كل أيقونـة واألخـرى، ثـم افتـح كل ملـف لكـي يكـون بمقـدور الطلبـة التعـرف علـى أنـواع المعلومـات الرقميـة المختلفـة.

**اس� <sup>ت</sup> اتيجيات غلق الدرس**

في نهاية الدرس تأكد فهم الطلبة لجميع أهداف الدرس وتقييم معرفتهم من خلال أسئلة على سبيل المثال لا الحصر:

 هل تستطيع أن تتذكر:

- نوع الملفات التي يمكنك إنشائها باستخدام الحاسوب.
- ֦֧֦֧֦֧֦֧֦֧֦֧֧֜֓֓ ● أنـه لإنتاج صور ومقاطـع فيديو، يجب علينا اسـتخدام جهـاز محوسب مُجهّز ِ وَا بكاميـرا.
- َ• أنه لإنتاج ملفات صوتية، يجب علينا استخدام جهاز محوسب مُجهّز بمَكروفون. ُّ
- أنـه يمكـن للهاتـف الذكـي إنتـاج صـور، مقاطـع فيديـو، ومقاطـع صوتيـة ألنـه يحتـوي ֧֦֧֦֧֦֧֝<u>֚</u> على كاميرا ومَكروفون.

 ذكر الطلبة بالمصطلحات الهامة وكررها معهم.

> يمكنك الاستعانة بتدريبات الكتاب ضمن الاستراتيجيات التي ستستخدمها لإغلاق الدرس.

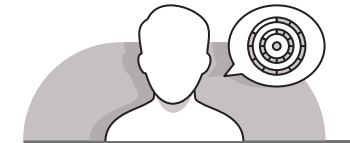

**8**

## **التدريبات المق� <sup>ت</sup> حة لغلق الدرس**

يمكنك استخدام هذا التدريب كجزء من استراتيجية إنهاء ت الـدرس، للتأكـد مـن فهـم الطلبـة لألجهـزة الـ� ي يجـب عليهـم اسـتخدامها إلنتـاج ملفـات ومسـتندات الوسـائط. ذكرهـم أن بعـض الأجهـزة يمكنها إنتاج أكثر من نـوع واحـد من أنـواع الملفـات.

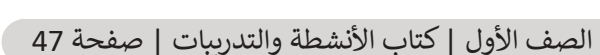

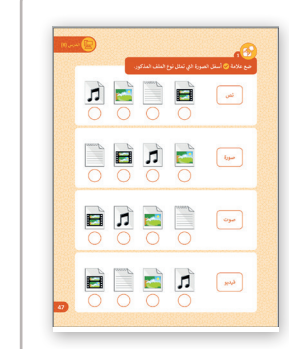

#### **الفروق الفردية**

**تمارين إضافية للطلبة ذوي التحصيل المرتفع**

- [بعـد االنتهـاء مـن التدريـب الثالـث، اسـأل الطلبـة مـا هـو الفـرق بيـن الهاتـف الذكـي](https://ruaad.com/)  وكاميـرا الفيديـو.
	- اطلب منهم تسمية أنواع ملفات أخرى يمكن إنتاجها بواسطة الهواتف الذكية.

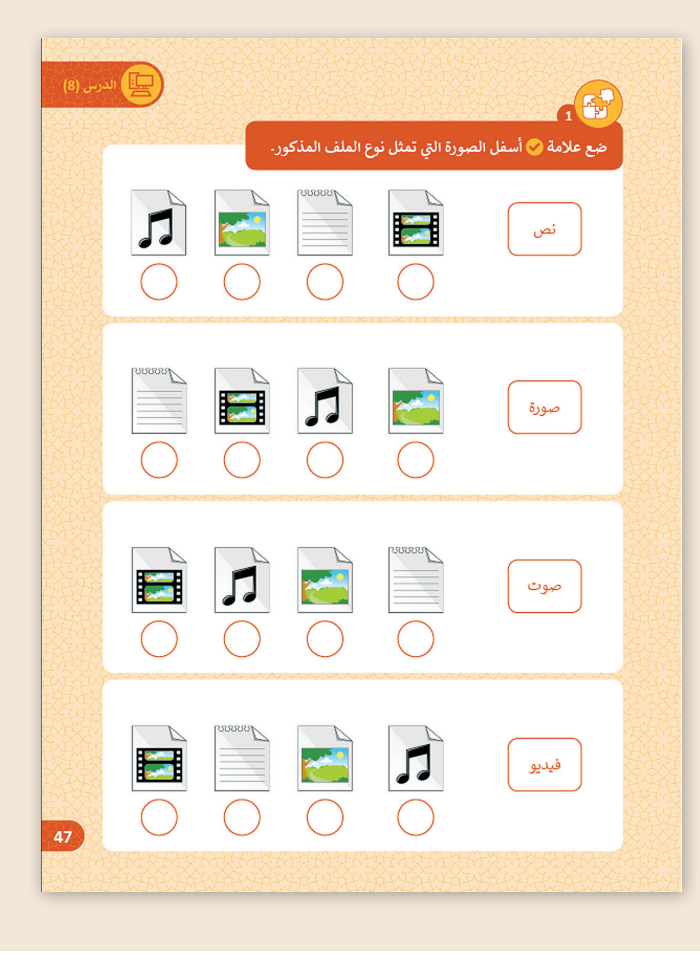

**1 الوحدة**

#### **اإلجابات النموذجية للتدريبات**

 $\mathbb{E}^1$ **1**

## **[ضع عالمة ت أسفل الصورة ال�ي تمثل نوع الملف المذكور.](https://ruaad.com/)**

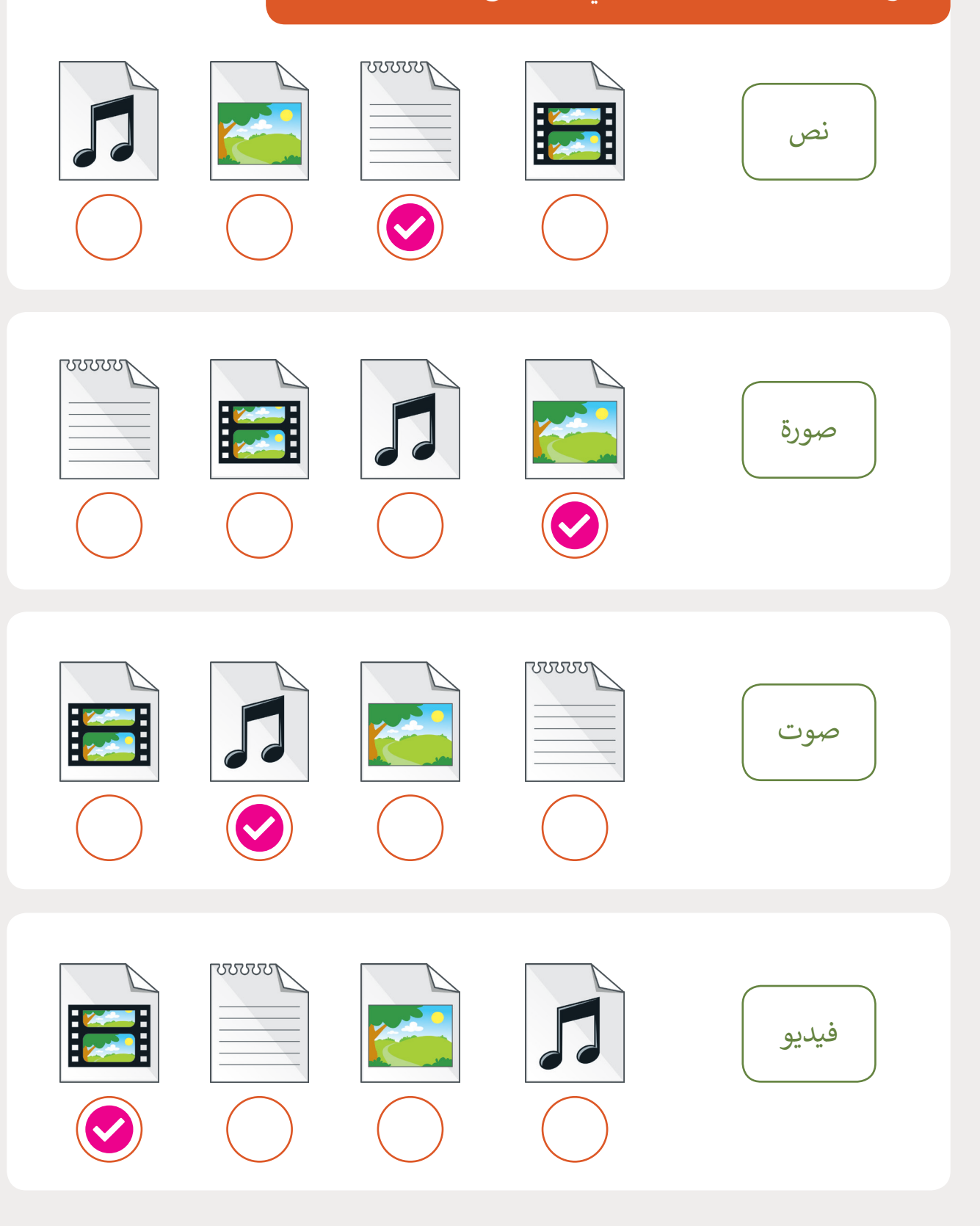

**8**

**ً ت**لوّن الدوائر باللون المناسب طبقًا لنوع الملفات التي يمكن أن توفرها الأجهزة الآتية: **ّ**

**2**

ကြီး<br>ကြီး<br>ကြီး

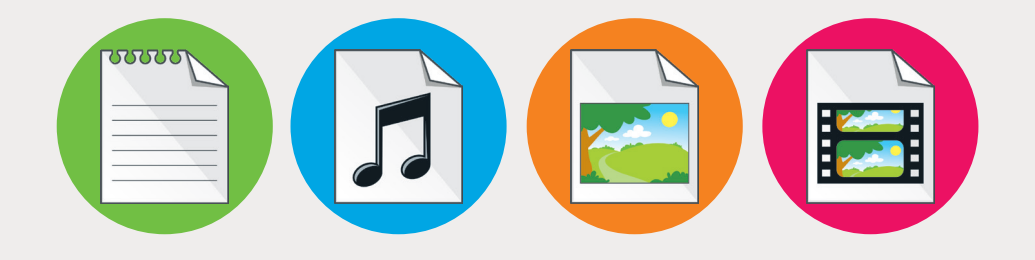

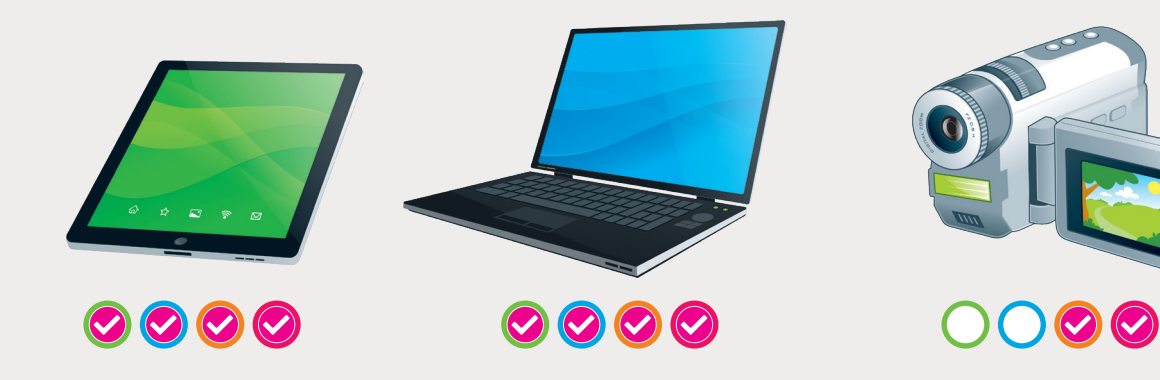

**1 الوحدة**

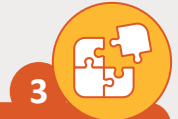

# اختر الملف الرقمي الذي يتم إنشاؤه عندما تقوم بالتالي:<br>'

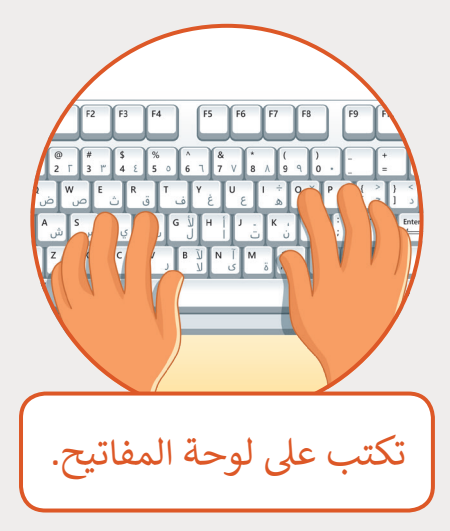

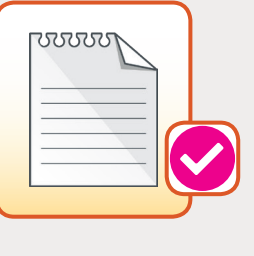

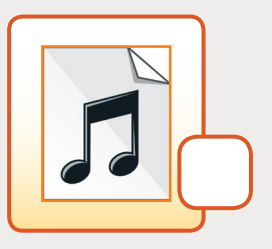

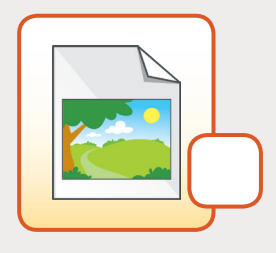

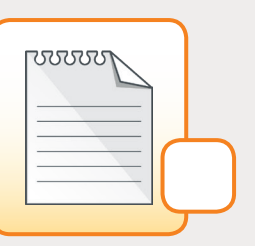

i

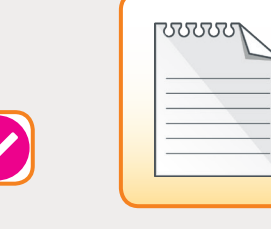

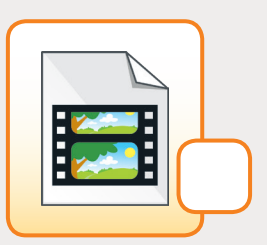

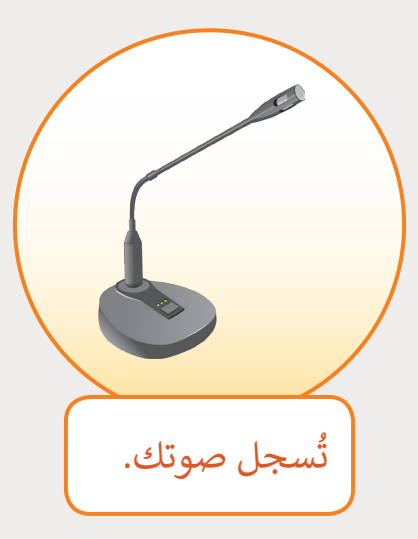

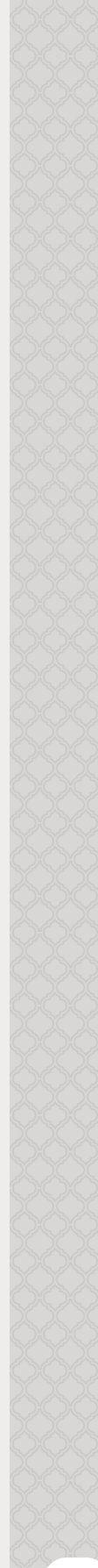

**المستوى**  .<br>الأول

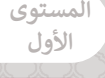

**1 الوحدة**

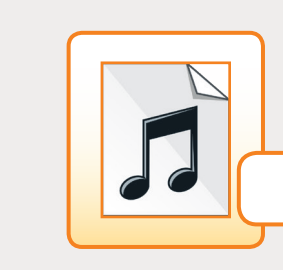

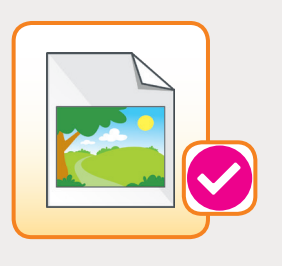

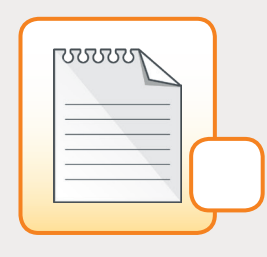

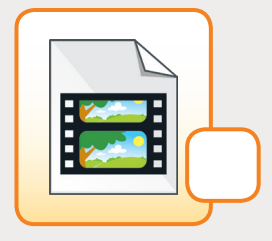

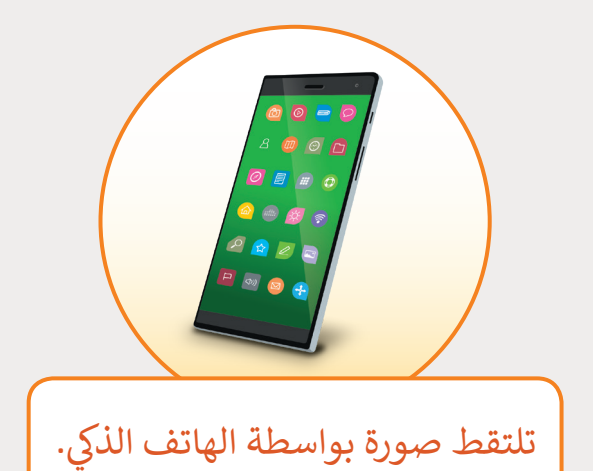

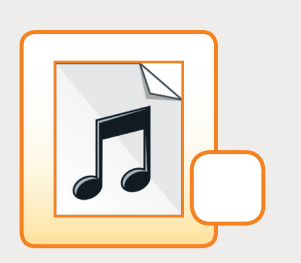

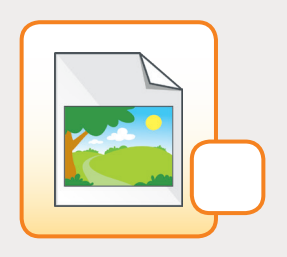

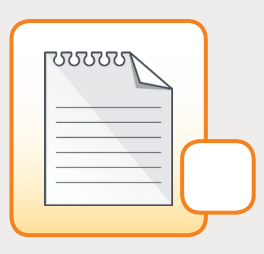

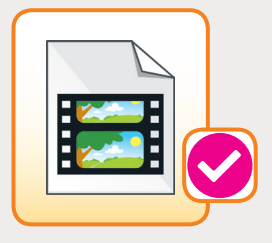

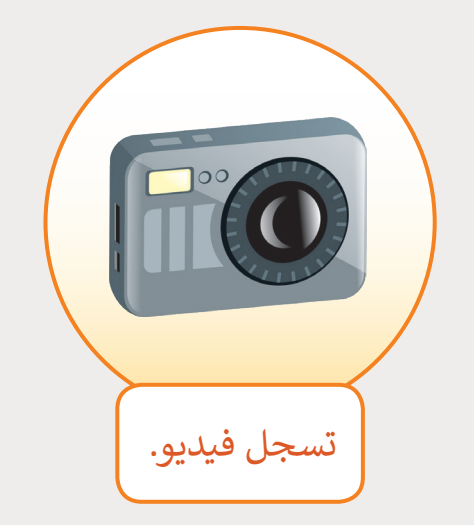

**8**

**2**

#### **شنشاط الم�وع**

**المستوى األول**

### **التلميحات وأفضل الممارسات**

- يمكـن اسـتخدام رسـومات كتـاب الطالـب كدليـل السـتخدام األلـوان واألحجـام المناسـبة الخاصـة بأجـزاء الحاسـوب.
- ً> قيّم أعمال الطلبة بناءً على درجة تطابقها مع الرسومات التوضيحية الموجودة في كتاب ֦֧֦֧֡֡֡֡<u>֓</u> الطالـب.
	- [ساعد الطلبة على إدارة وقتهم بحكمة وذلك بتقسيم الوقت ألداء كل خطوة في المشروع.](https://ruaad.com/)
- إذا توفـر الوقـت، يمكـن للطلبـة إنشـاء تصاميمهـم الخاصـة بأجـزاء الحاسـوب، وإطـاق العنـان لمخيالتهم.

#### **الفروق الفردية**

#### **تمارين إضافية للطلبة ذوي التحصيل المرتفع**

> اطلب من الطلبة رسم أيقونات سطح المكتب الأساسية على الشاشة.

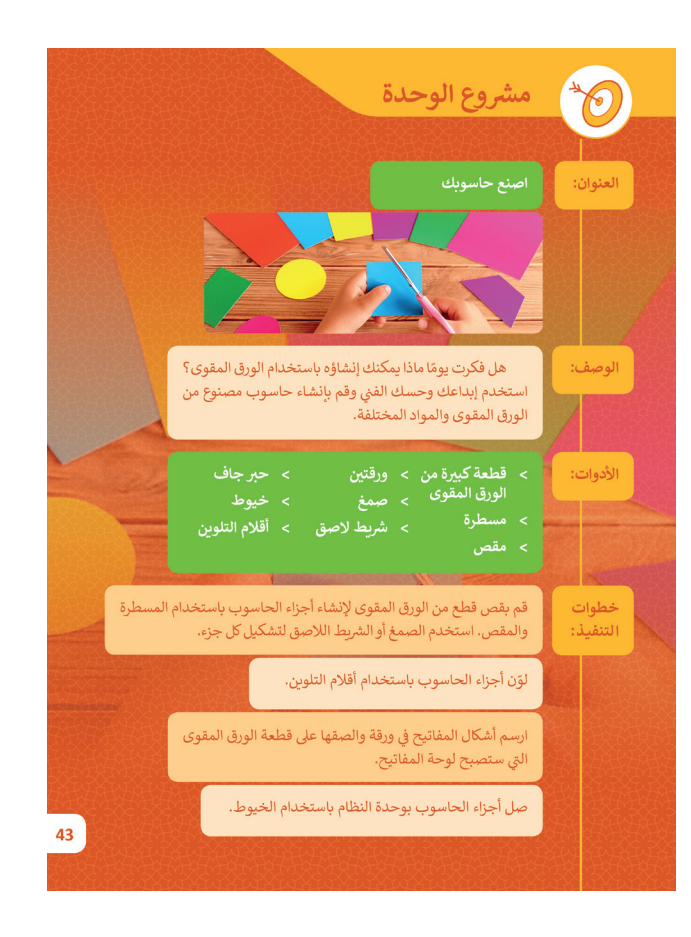

**106**